# **2.11.1. - Optionen**

Optionen

⊕

## Erfassen der Option

Optionen bieten Ihnen im Vergleich zu herkömmlichen Reservierungen mehr Flexibilität, erfordern aber eine manuelle Bearbeitung. Optionen müssen durch den Veranstalter gegenbestätigt werden, bevor sie gekauft werden können.

Optionen können sowohl für Veranstaltungen, sowie auch für Abonnements, Packages, Dienstleistungen & Gutscheine gesetzt werden.

Mit Optionen kann ein Kunde (B2C oder B2B) Plätze für eine Veranstaltung anfragen. Er gibt dabei die gewünschte Menge an Tickets, sowie seine Wunsch-Preiskategorie an.

Im Rahmen der Anfrage können bis zu 3 Alternativveranstaltungen angegeben werden. Auch kann der Kunde akzeptieren, bei Nichtverfügbarkeit seiner gewünschten Preiskategorie, in die nächsthöhere PK gesetzt zu werden.

Bei einer Optionsanfrage werden keine Sitzplätze angefragt, hier bleibt die Anfrage unspezifisch.

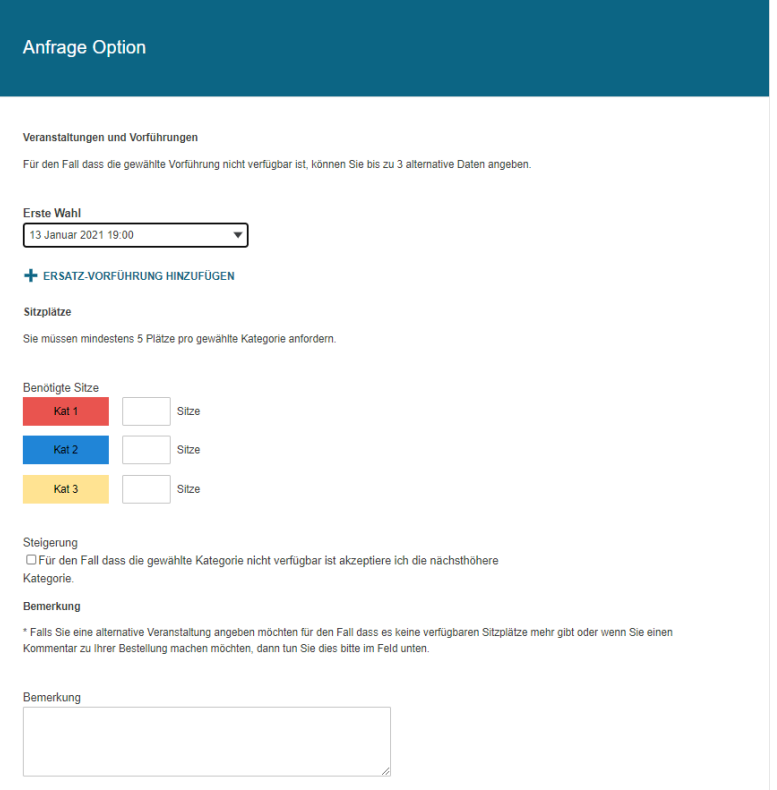

## Flexibilität

Bevor eine Option im Backoffice durch den Veranstalter angenommen und bearbeitet wird, kann die Option im Kundenkonto jederzeit bearbeitet werden.

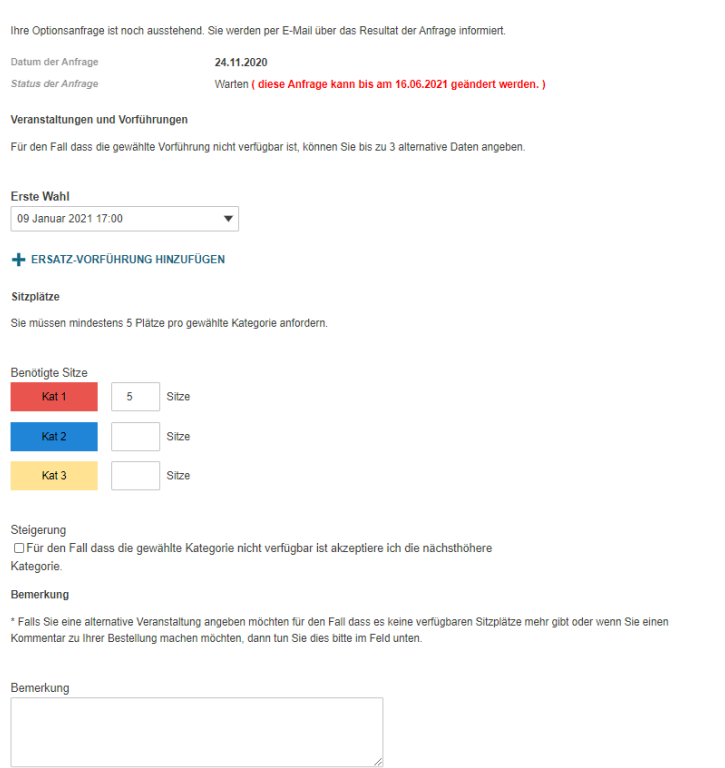

#### Bearbeitung im Backoffice

Die Bearbeitung findet, je nach angefragter Produktefamilie in dem Screen "Option auf Plätze setzen (Veranstaltungen), oder "Option auf Produkte setzen" statt.

Offene Optionen können dort angezeigt und per Doppelklick auf die entsprechende Zeile geöffnet werden.

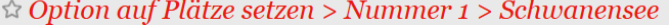

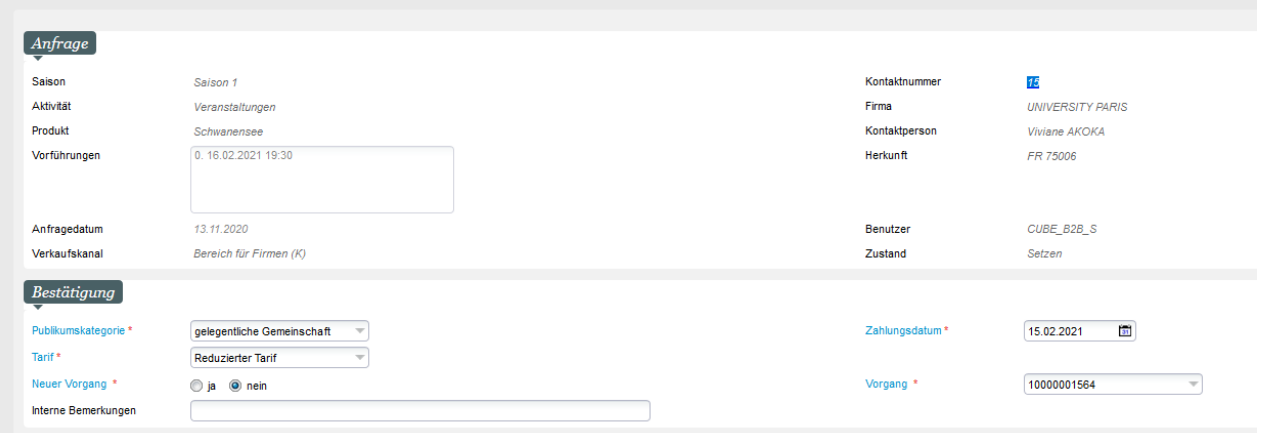

Hier können Sie die Wünsche des Kunden z.B. mit Auswahl des korrekten Tarifs berücksichtigen. Auch wird hier das Zieldatum angegeben, bis wann die Option bezahlt werden muss.

In einem zweiten Schritt platzieren Sie die Option in die gewünschte Preiskategorie.

#### $\triangle$  Option auf Plätze setzen > Nummer 1 > Schwanensee

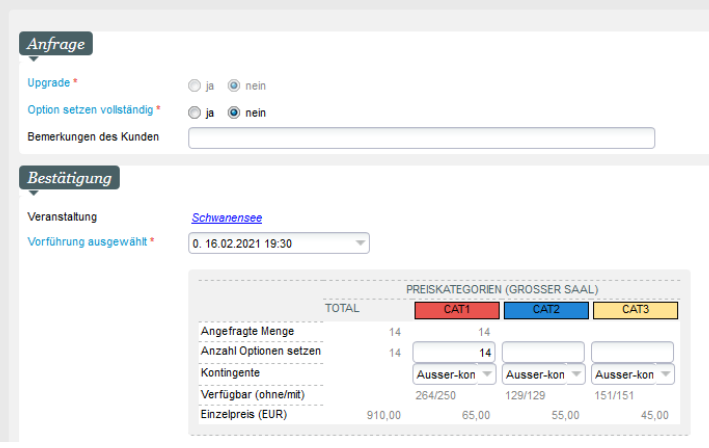

Eine Platzierung per Auswahl im Saalplan ist an dieser Stelle nicht möglich. Der Ticketkäufer kann die Plätze allerdings im Rahmen des Kaufvorgangs ändern.

Die Option wird im Kundenkonto auf der Startseite oder im Menü "Kaufhistorie" angezeigt. Hier kann Sie sowohl per Bezahlung abgeschlossen werden, also auch storniert werden.

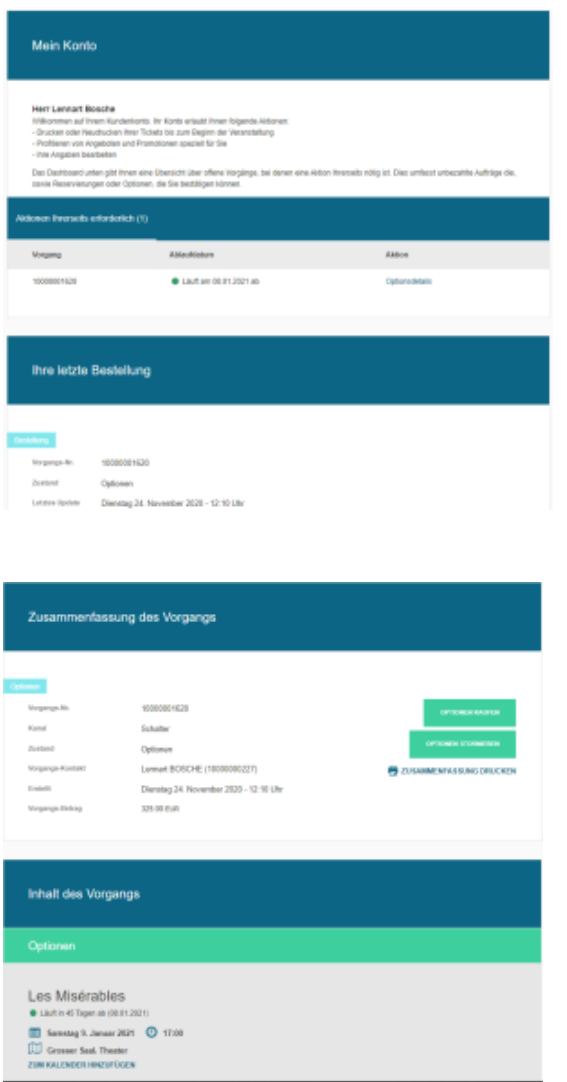